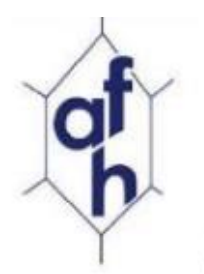

# Association Française d'Histotechnologie

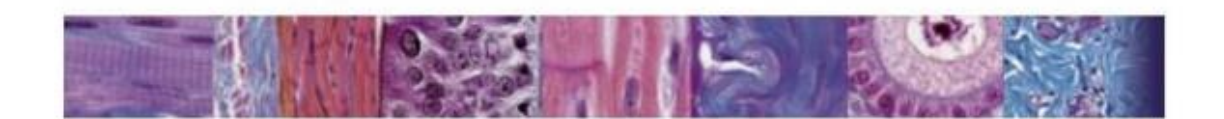

Vous trouverez ci-dessous quelques informations sur le forum. En cas de problème, n'hésitez à nous contacter à l'adresse suivante : afhisto@outlook.fr

### Adresse du forum

https://www.afhisto.fr/forum-afh

### Table des matières

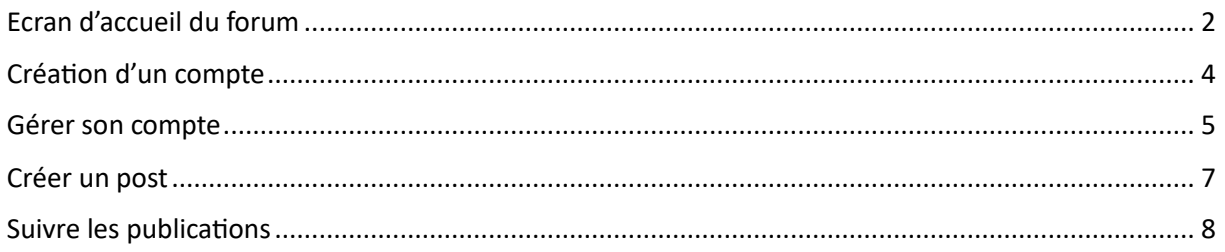

### <span id="page-1-0"></span>Ecran d'accueil du forum

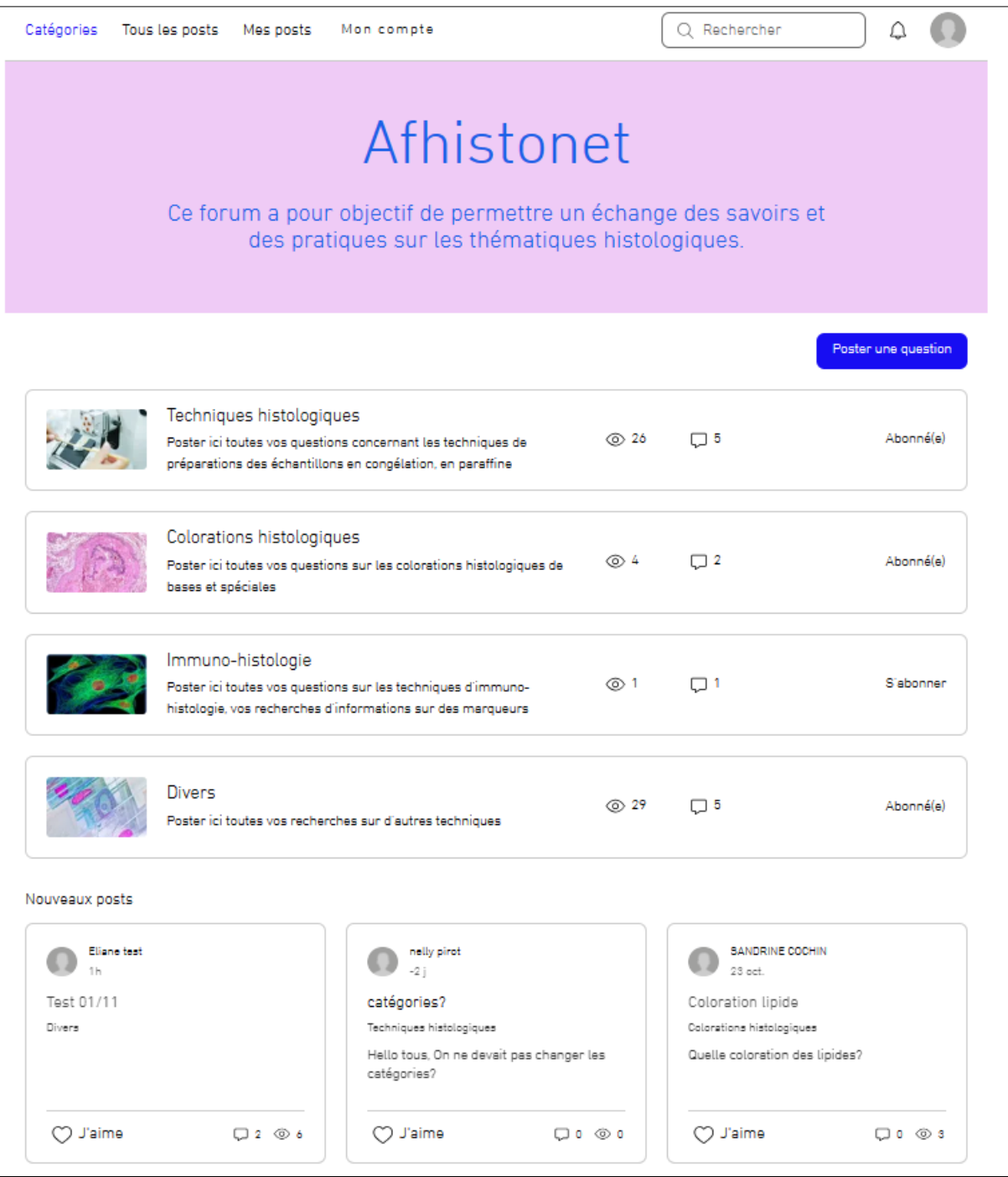

- Une barre avec différents boutons
- Les différentes catégories de postes (aujourd'hui 4) :
	- o Techniques histologiques (questions concernant les techniques de préparation des échantillons en congélation, en paraffine)
	- o Colorations histologiques (toutes vos questions sur les colorations histologiques de bases et spéciales)
	- o Immuno-histologie (questions sur les techniques d'immuno-histologie, vos recherches d'informations sur des marqueurs)
	- o Divers (toutes vos recherches sur d'autres techniques)

- Les 3 derniers posts

Remarques :

- Un bouton « Rechercher » (en haut à droite) qui permet de rechercher sur les publications enregistrées dans le forum
- Un bouton « Connexion / Inscription » qui permet de se connecter à son compte ou d'en créer un
- Un bouton (bleu) pour poser une question sur le forum

**Pour poster une question ou répondre à un poste, il est obligatoire de se connecter à son compte**

# <span id="page-3-0"></span>Création d'un compte

Chaque compte fait l'objet d'une validation par le gestionnaire du forum.

Demande de création de compte :

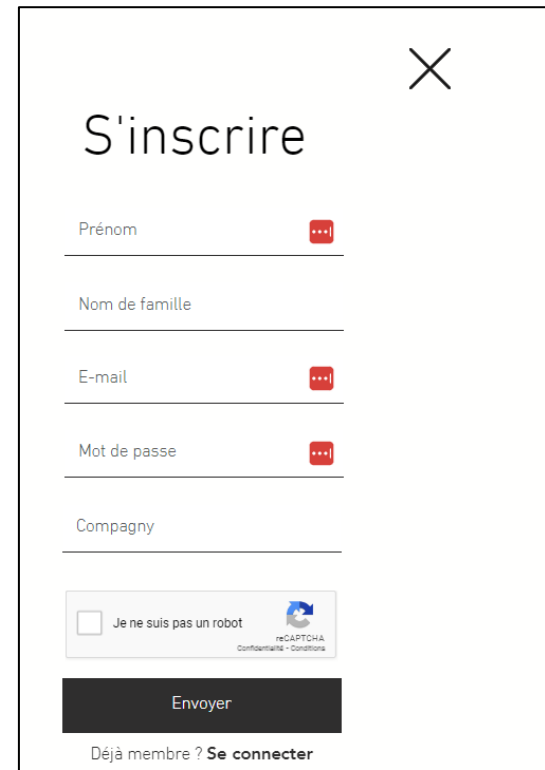

Pour finaliser son inscription et confirmer que l'adresse e-mail est valide, la personne reçoit le mail suivant :

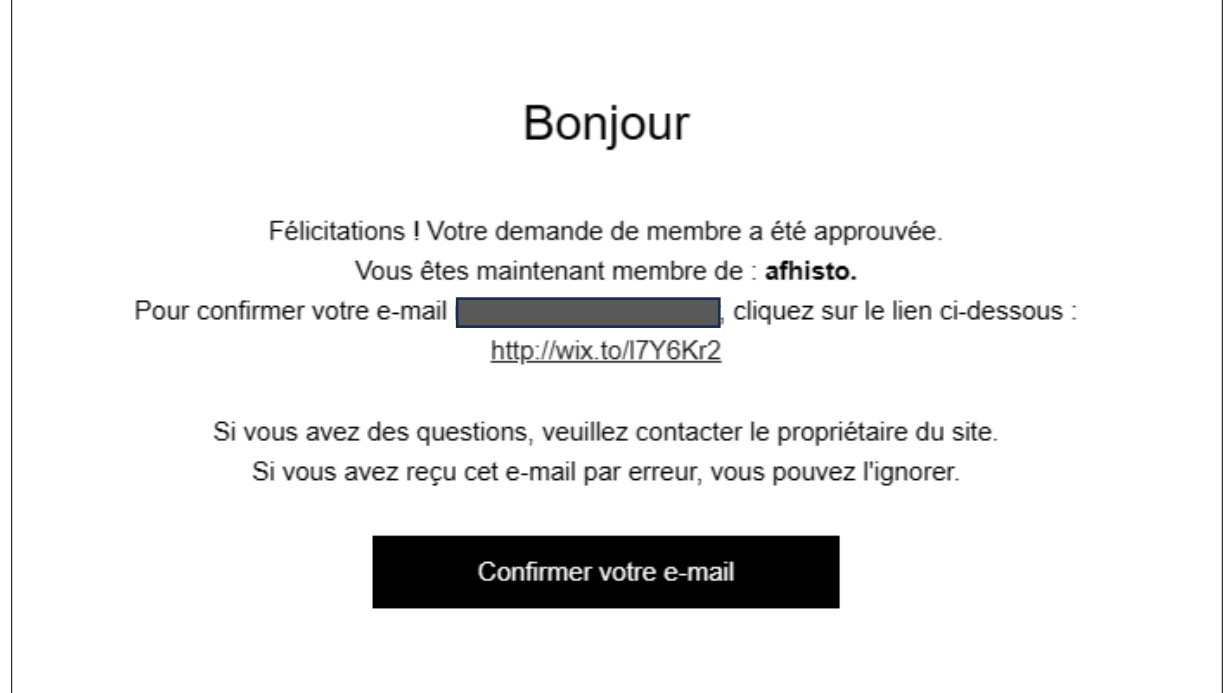

#### <span id="page-4-0"></span>Gérer son compte

Aller sur « Mon profil » :

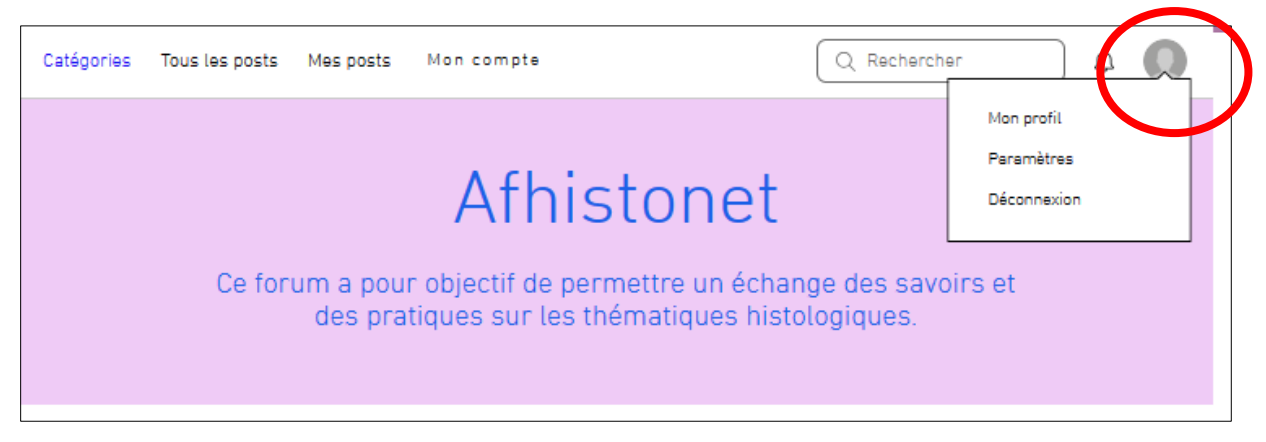

Dans l'onglet « Mon compte » on peut mettre à jour ses informations personnelles

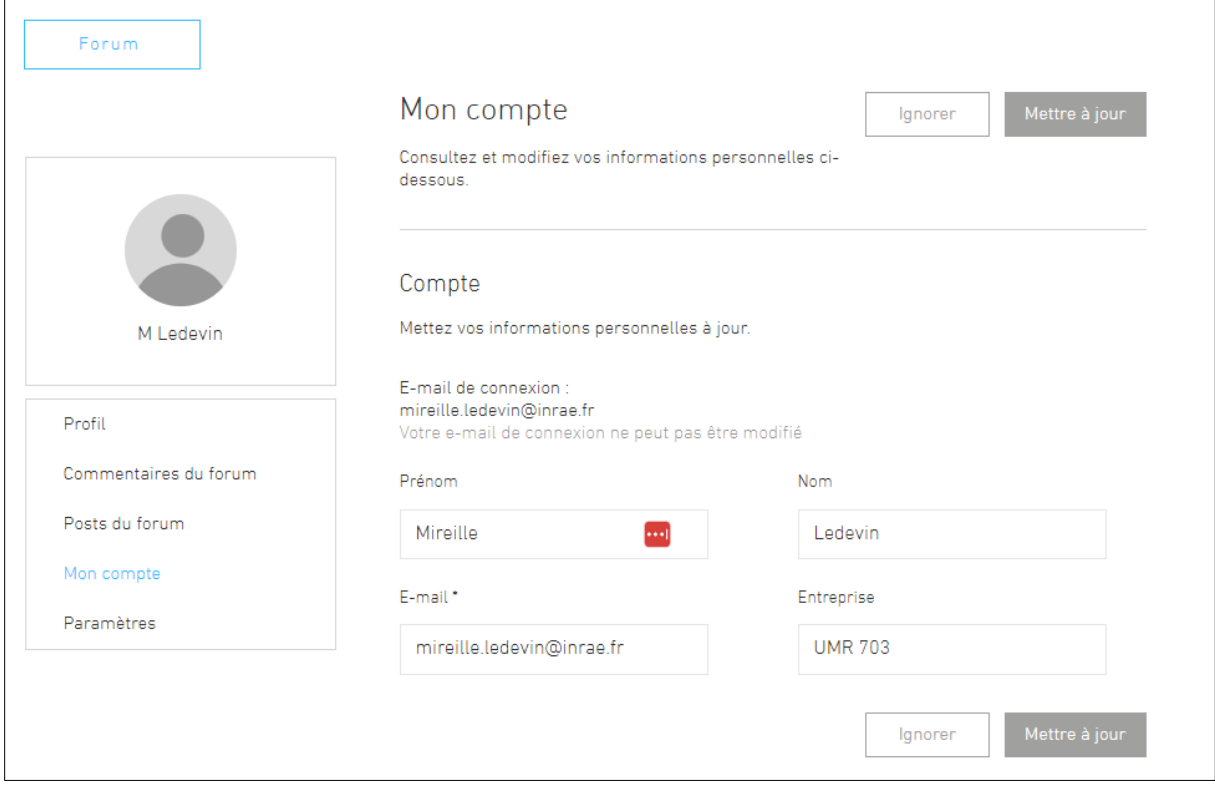

Dans l'onglet « Paramètres », on peut sélectionner les notifications qu'on souhaite recevoir.

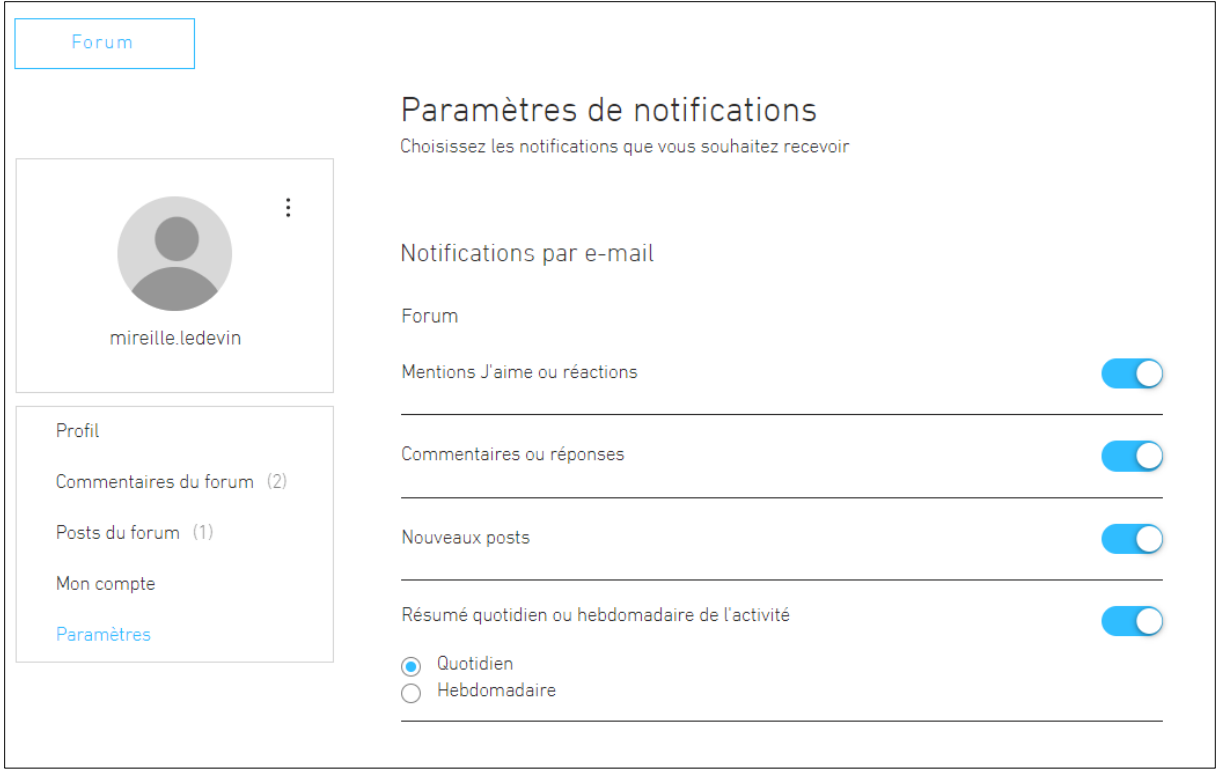

#### Remarque :

Le résumé d'activité s'il est sélectionné peut être quotidien ou hebdomadaire ou désélectionné.

## <span id="page-6-0"></span>Créer un post

#### Après s'être identifié sur le forum

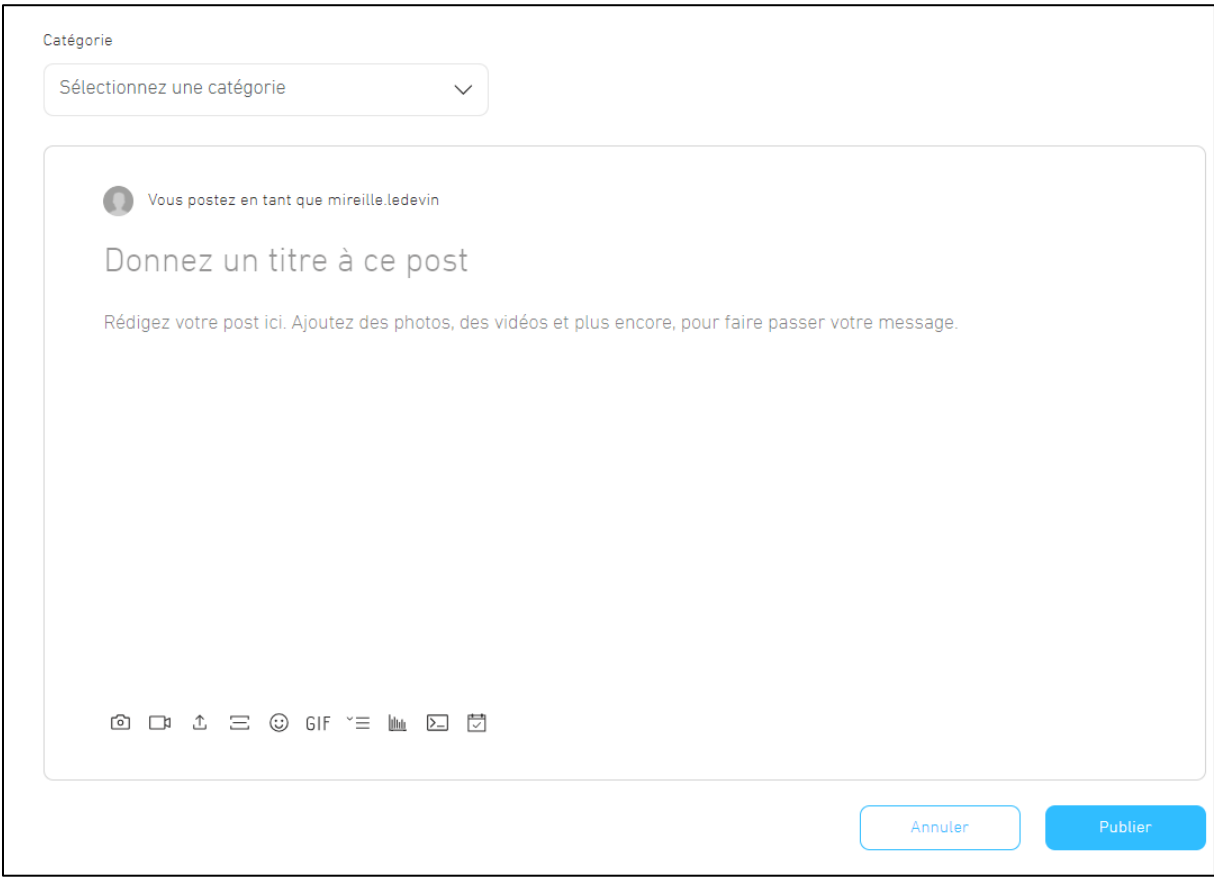

- Sélectionner une catégorie
- Donner un titre
- Rédiger le post, possibilité de joindre des documents
- Publier

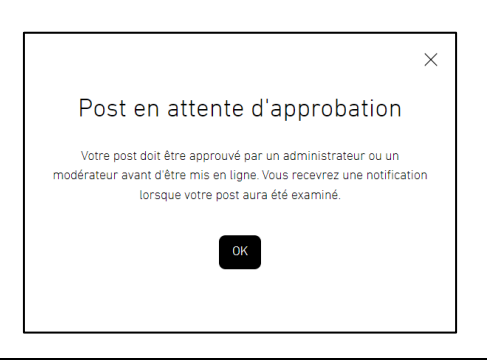

**Tout nouveau post doit être validé par le gestionnaire du forum**

Après validation le post est publié sur le forum.

# <span id="page-7-0"></span>Suivre les publications

**Pour recevoir les nouvelles publications sur le forum, il faut s'abonner aux différentes catégories que l'on souhaite suivre**

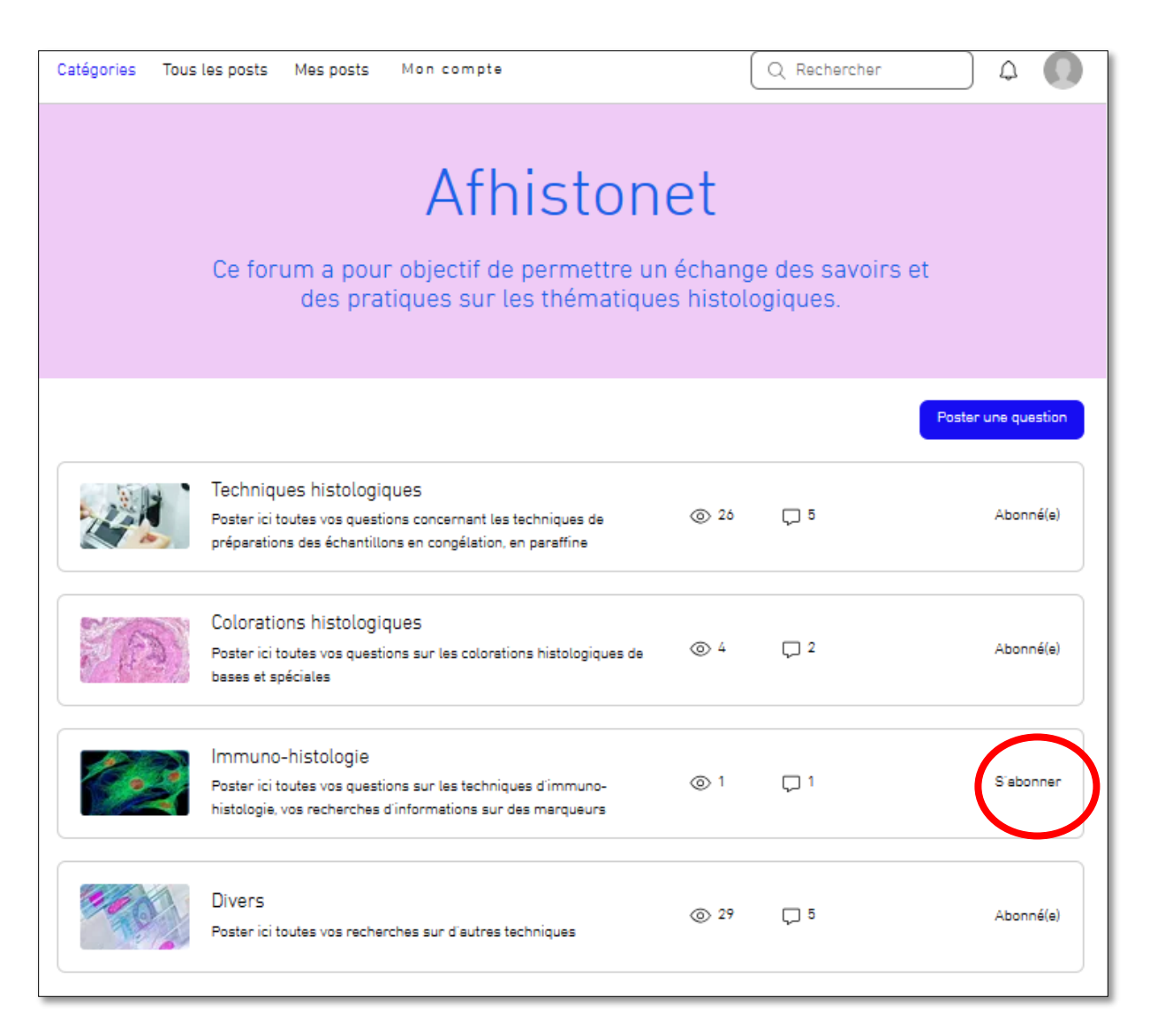

Les personnes abonnées à une catégorie sur le forum reçoivent le message suivant pour les informer qu'un nouveau post a été rédigé :

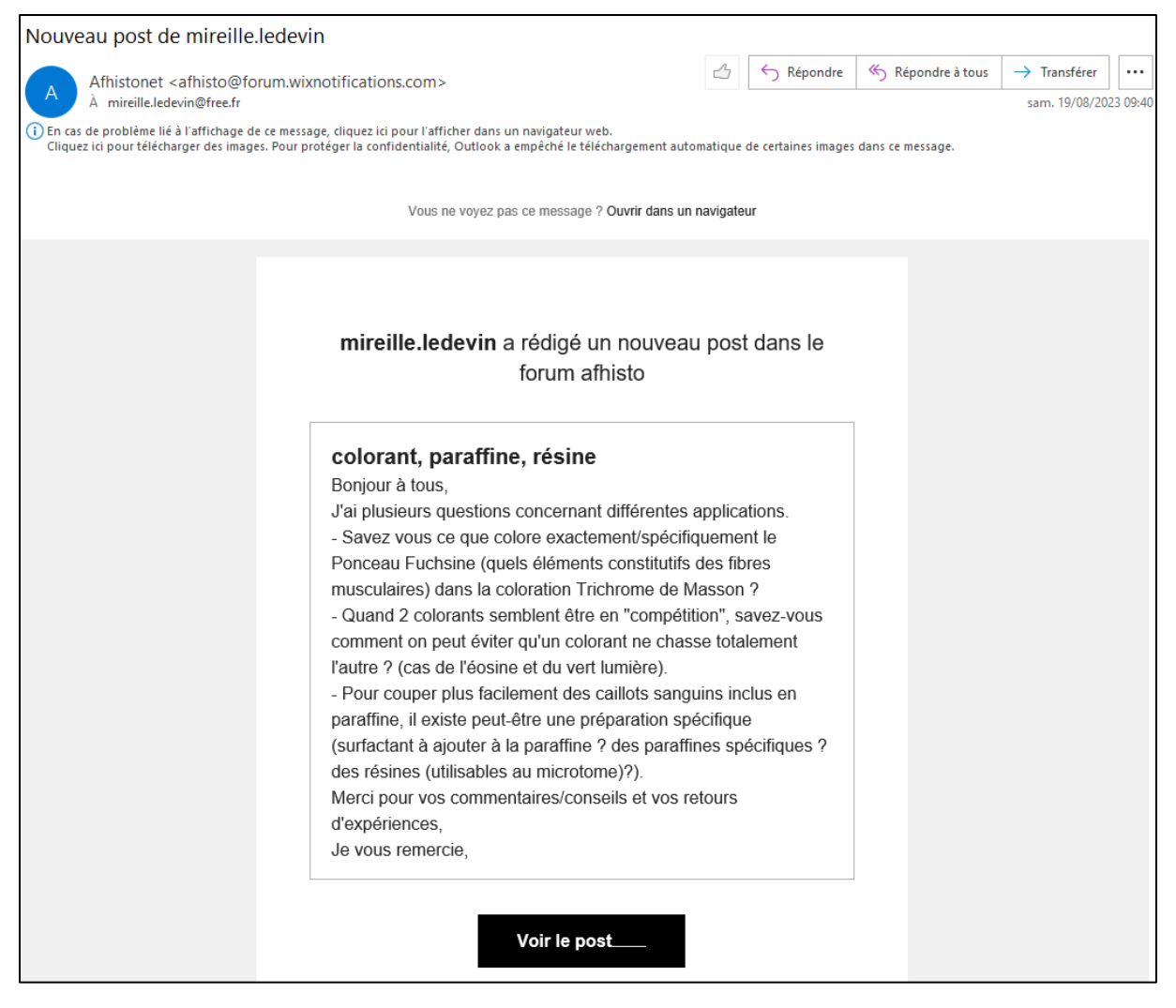

Elles peuvent aller sur le site (lien direct dans le message) et répondre après s'être connecté.